# Een Cisco 1700/2600/3600 ADSL-WIC met één IP-adres, DHCP, PPPoA en PPP-PAP configureren  $\overline{\phantom{a}}$

#### Inhoud

[Inleiding](#page-0-0) [Voorwaarden](#page-1-0) [Vereisten](#page-1-1) [Gebruikte componenten](#page-1-2) **[Conventies](#page-1-3) [Configureren](#page-2-0)** [Netwerkdiagram](#page-2-1) **[Configuratie](#page-2-2)** [Verifiëren](#page-3-0) [Problemen oplossen](#page-3-1) [Gerelateerde informatie](#page-3-2)

## <span id="page-0-0"></span>**Inleiding**

Cisco 1700, 2600 en 3600 Series routers ondersteunen de WAN-interfacekaart (WIC) met ADSL (Asymmetric Digital Subscriber Line). Alle drie de platforms worden op dezelfde manier geconfigureerd. Er zijn echter verschillen in de hardware en in de Cisco IOS-softwarerelease die voor elk programma vereist zijn. Door dit document wordt Cisco 1700/2600/3600 de "Cisco ADSL WIC" genoemd.

Dit document toont een Cisco ADSL-WIC die is aangesloten op een Cisco 6130 DSL Access Multiplexer (DSLAM). Het beëindigen op een Cisco 6400 Universal Access Concentrator (UAC). Cisco ADSL WIC wordt geconfigureerd als een Dynamic Host Configuration Protocol (DHCP) server met PPP over ATM (PPPoA).

De Internet Service Provider (ISP) geeft de abonnee één IP-adres, 172.18.0.1, voor internetconnectiviteit. De abonnee heeft echter een klein netwerk van pc's en wil toegang tot internet hebben voor alle apparaten.

De oplossing is om netwerkadresomzetting (NAT) in Cisco ADSL WIC te configureren. NAT is ontworpen voor vereenvoudiging en behoud van IP-adressen. Het maakt privé IP-netwerken mogelijk die niet-geregistreerde IP-adressen gebruiken om verbinding te maken met internet. NAT werkt op een router die meestal twee netwerken verbindt. Het vertaalt de privé (in dit geval de 10.0.0.0 netwerkadressen) in het interne netwerk naar de wettelijke (in dit geval 172.18.0.1) adressen voordat de pakketten naar een ander netwerk worden verzonden. Afgezien van deze functie is NAT geconfigureerd om slechts één adres (172.18.0.1) voor het gehele netwerk aan te bieden. Dit biedt extra veiligheid door het gehele interne netwerk effectief achter dat adres te

verbergen.

NAT heeft een dubbele functie van beveiliging en adresbehoud die wordt geïmplementeerd in omgevingen op afstand. Een IP-adres van 10.0.0.1 wordt handmatig ingesteld in de Ethernetinterface van Cisco ADSL WIC. De Cisco ADSL WIC wordt geconfigureerd om als een DHCPserver te fungeren. Het huurt IP adressen aan lokale LAN apparaten in in bijlage aan zijn netwerk Ethernet.

Deze configuratie toont NAT dat voor de Ethernet- en ATM-interfaces is geconfigureerd. De Ethernet0 interface heeft een IP-adres van 10.0.0.1 met een subnetmasker van 25.0.0.0. NAT is ingesteld voor binnenin. Dit betekent dat de interface is aangesloten op het interne netwerk dat is onderworpen aan NAT-vertaling. De ATM interface "Dialer0" heeft een IP-adres van 172.18.0.1 en een subnetmasker van 255.255.0.0. NAT is voor buiten ingesteld. Dit betekent dat de interface is aangesloten op een extern netwerk, zoals het internet.

### <span id="page-1-0"></span>Voorwaarden

#### <span id="page-1-1"></span>Vereisten

Zorg ervoor dat u aan deze vereisten voldoet voordat u deze configuratie probeert. Om de WIC met ADSL op Cisco 2600/3600 te ondersteunen, is deze hardware vereist:

- 2600: Chassis WIC-sleuven, NM-2W
- 3600: NM-1FE1R2W, NM-1FE2W, NM-2FE2W, NM-2FE-W**Opmerking:** voor Cisco 3600 ondersteunen deze niet de ADSL WIC: NM-1E1R2W, NM-1E2W, NM-2E2W.

Ter ondersteuning van ADSL WIC zijn deze Cisco IOS-softwarereleases vereist:

- Cisco IOS-softwarerelease 12.1(5)YB (alleen Plus-versies) op Cisco 2600/3600.
- Cisco IOS-softwarerelease IOS 12.1(3)XJ of hoger (plus versies of alleen ADSL-functies) op Cisco 1700. De ADSL-functieset wordt geïdentificeerd door "y7" in de beeldnaam; bijvoorbeeld c1700-sy7-mz.121-3.XJ.bin.N.B.: Wanneer u de afbeelding voor Cisco 1700 downloaden, zorg er dan voor dat u de beeldnaam van 1700 selecteert. Download geen 1720 of een 1750 afbeelding. De functies ondersteunen ADSL WIC niet.

#### <span id="page-1-2"></span>Gebruikte componenten

De informatie in dit document is gebaseerd op deze software- en hardwareversies.

- Cisco 6400 UAC-NRP IOS-softwarerelease 12.1(3)DC1
- Cisco 6400 UAC-NSP IOS-softwarerelease 12.1(3)DB
- Cisco 1630 DSLAM-NI2 IOS-softwarerelease 12.1(5)DA

De informatie in dit document is gebaseerd op apparaten in een specifieke laboratoriumomgeving. Alle apparaten die in dit document worden beschreven, hadden een opgeschoonde (standaard)configuratie. Als u in een levend netwerk werkt, zorg er dan voor dat u de potentiële impact van om het even welke opdracht begrijpt alvorens het te gebruiken.

#### <span id="page-1-3"></span>**Conventies**

Raadpleeg [Cisco Technical Tips Conventions \(Conventies voor technische tips van Cisco\) voor](//www.cisco.com/en/US/tech/tk801/tk36/technologies_tech_note09186a0080121ac5.shtml)

### <span id="page-2-0"></span>**Configureren**

Deze sectie bevat informatie over het configureren van de functies die in dit document worden beschreven.

N.B.: Als u aanvullende informatie wilt vinden over de opdrachten in dit document, gebruikt u het [Opdrachtplanningprogramma](//tools.cisco.com/Support/CLILookup/cltSearchAction.do) (allee[n](//tools.cisco.com/RPF/register/register.do) [geregistreerd](//tools.cisco.com/RPF/register/register.do) klanten).

#### <span id="page-2-1"></span>**Netwerkdiagram**

Dit document gebruikt de netwerkinstellingen die in dit diagram worden getoond.

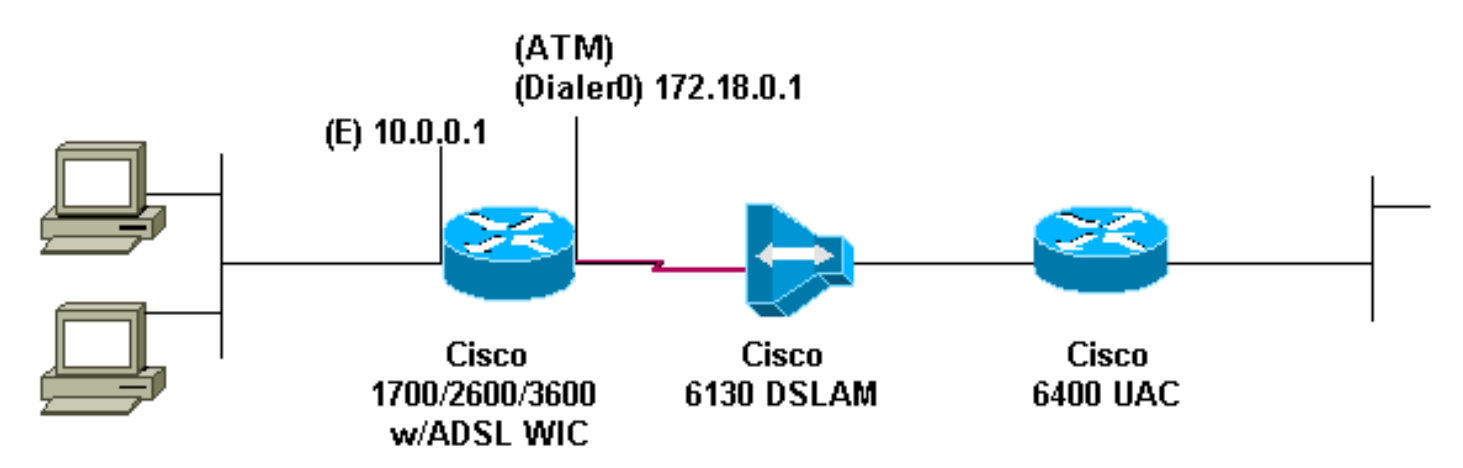

#### <span id="page-2-2"></span>**Configuratie**

Dit document gebruikt deze configuratie.

```
Cisco ADSL WIC
!
version 12.1
service timestamps debug datetime msec
service timestamps datetime msec
!
hostname R1
!
ip subnet-zero
!
ip dhcp excluded-address 10.0.0.1
!--- the DHCP pool does not lease this address; !--- it
is used by interface FastEthernet0 ! ip dhcp pool
poolname
network 10.0.0.0 255.0.0.0
 default-router 10.0.0.1
!--- default gateway is assigned to local devices !
interface FastEthernet0 ip address 10.0.0.1 255.0.0.0 no
ip directed-broadcast no ip mroute-cache ! interface
ATM0 no ip address no ip directed-broadcast no ip
mroute-cache no atm ilmi-keepalive pvc 1/150
encapsulation aal5mux ppp dialer dialer pool-member 1 !
hold-queue 224 in ! interface Dialer0 ip address
```

```
172.18.0.1 255.255.0.0 ip nat outside no ip directed-
broadcast encapsulation ppp dialer pool 1 dialer-group 2
ppp pap sent-username username password password
!
ip nat inside source list 1 interface Dialer0 overload
ip classless
ip route 0.0.0.0 0.0.0.0 Dialer0
no ip http server
!
access-list 1 permit 10.0.0.0 0.255.255.255
dialer-list 2 protocol ip permit
!
end
```
# <span id="page-3-0"></span>Verifiëren

Er is momenteel geen verificatieprocedure beschikbaar voor deze configuratie.

### <span id="page-3-1"></span>Problemen oplossen

Er is momenteel geen specifieke troubleshooting-informatie beschikbaar voor deze configuratie.

## <span id="page-3-2"></span>Gerelateerde informatie

- [Cisco DSL technische ondersteuning](//www.cisco.com/cisco/web/psa/default.html?mode=tech&level0=268435512&referring_site=bodynav)
- [Technische ondersteuning Cisco-systemen](//www.cisco.com/en/US/customer/support/index.html?referring_site=bodynav)